# La Déclaration du 9 mai 1950

#### MODE D'EMPLOI DE L'EXPOSITION

Vous avez cliqué sur le lien vers l'exposition qui se trouvait dans le mail. Vous voilà donc sur la page de l'exposition virtuelle consacrée à la commémoration des 70 ans de la Déclaration Schuman inspirée par Jean Monnet. La Fondation Jean Monnet pour l'Europe vous souhaite la bienvenue !

Pour naviguer aisément dans l'exposition et découvrir les documents, il vous suffit de suivre ces quelques étapes.

### **1**

Vous avez sous les yeux une carte du monde qui s'est normalement automatiquement centrée sur l'Europe. Les documents sont accessibles en cliquant sur les épingles de localisation. Elles sont représentées par cette icône :

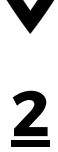

Une fois que vous aurez cliqué sur une des épingles, vous verrez s'afficher un document et parfois un début de description, comme sur la capture d'écran ci-dessous :

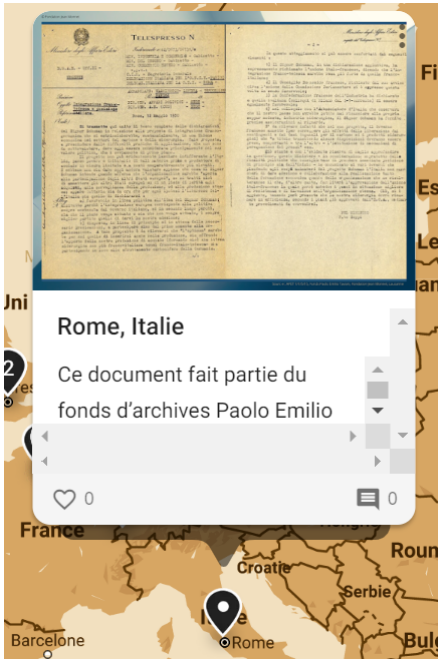

**FONDATION** 

**POUR L'EUROPE** 

JEAN M

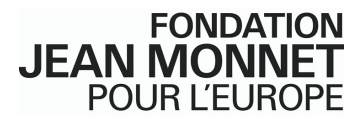

Si l'épingle comporte un numéro en son centre, c'est le cas à Paris (5) et à Londres (2), l'épingle va se déployer lorsque l'on clique dessus.

Ainsi la totalité des documents proposés pour un lieu sont représentés par une épingle de localisation.

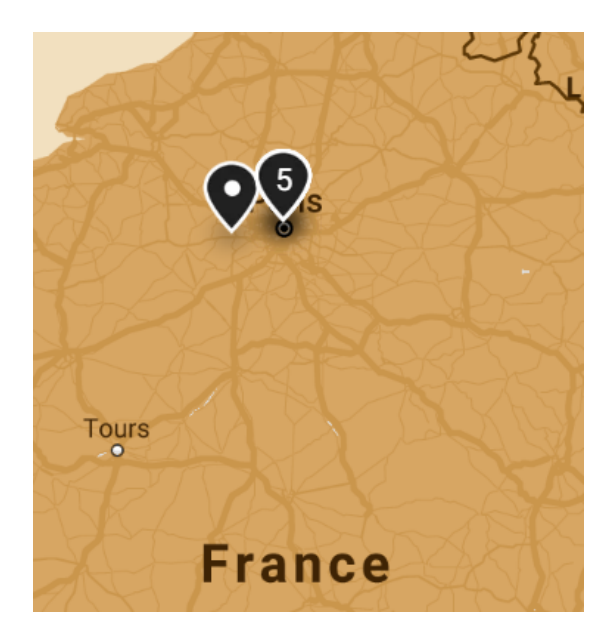

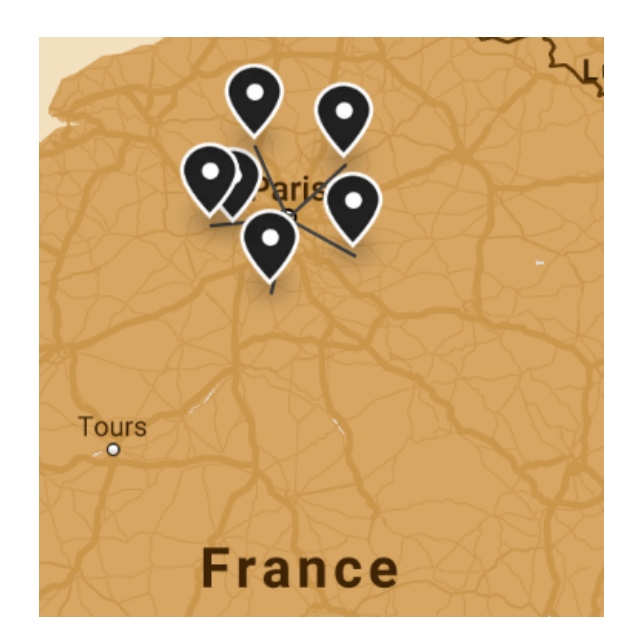

#### 3

Pour afficher le document de manière optimale et avoir en même temps accès à sa description complète, il suffit de cliquer sur l'image du document. Vous le verrez ainsi s'afficher en plein écran :

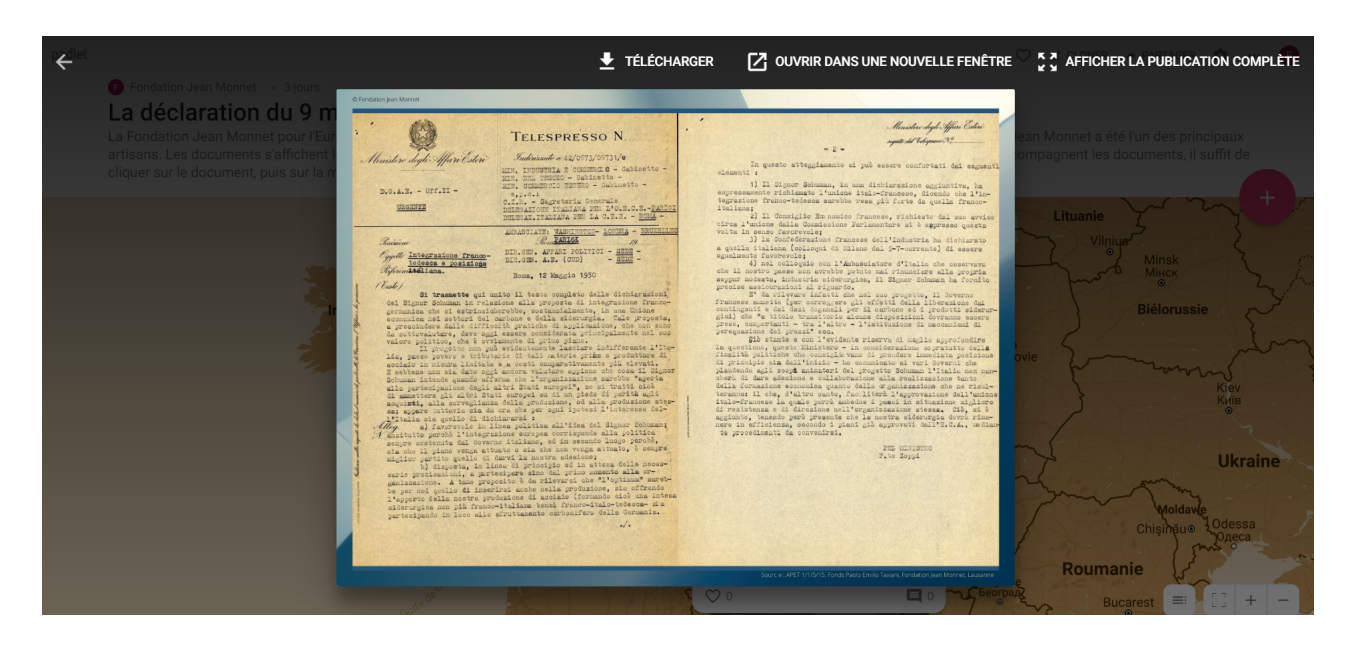

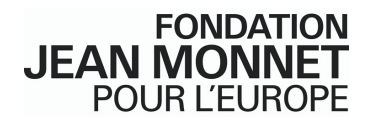

## 4

Vous pouvez accéder à la description du document en cliquant sur la mention « Afficher la publication complète » qui se trouve désormais en haut à droite de votre écran. Vous avez maintenant affiché le document et juste en dessous sa description, comme illustré sur cette capture d'écran :

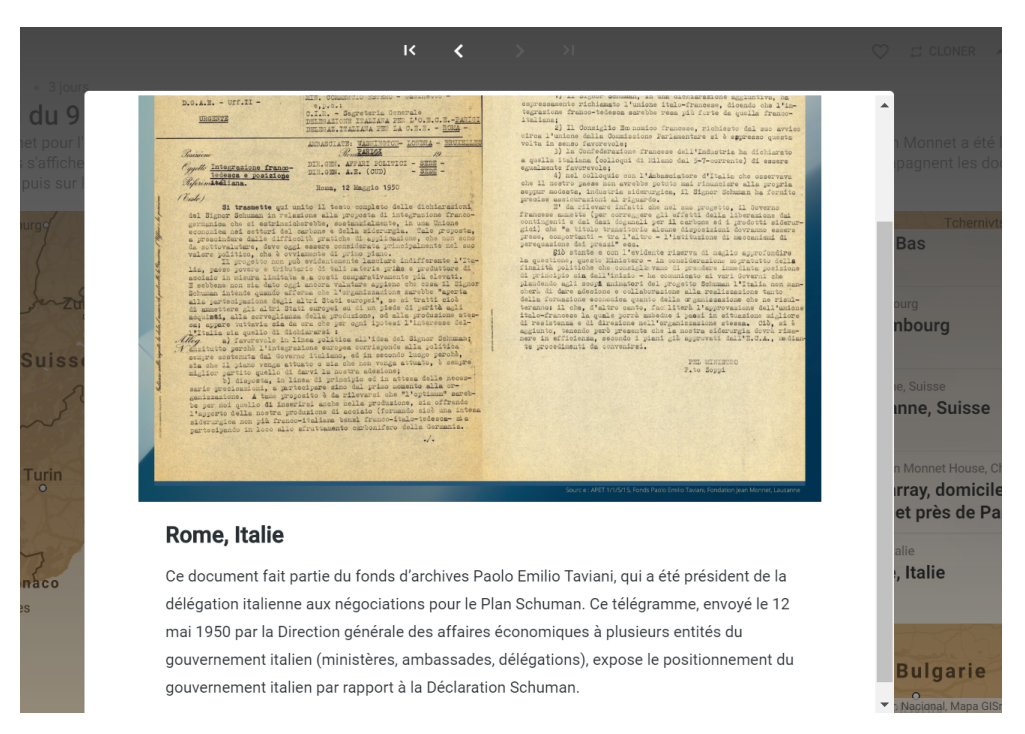

Il est possible à tout moment d'agrandir la zone géographique dans laquelle vous vous trouvez. Cela peut vous faciliter la navigation. Pour ce faire, rien de plus simple :

- Si vous utilisez une souris, il suffit de faire rouler la molette vers l'avant (ou vers l'arrière si vous voulez revenir aux dimensions initiales de la carte).
- Si vous utilisez un pavé tactile ou une tablette, il vous faut poser votre pouce et votre index dessus et les écarter (ou les rapprocher si vous désirez revenir aux dimensions initiales de la carte).